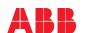

ABB GENERAL PURPOSE DRIVES

# **ACS480 drives**

# Quick installation and start-up guide

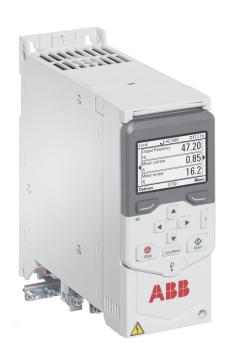

## Safety instructions

Read the safety instructions in the ACS480 Hardware manual (3AXD50000047392 [EN]).

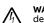

WARNING! Obey these safety instructions to prevent physical injury or death, or damage to the equipment. If you are not a qualified electrician, do not do electrical installation or maintenance work.

- Keep the drive in its package until you install it. After unpacking, protect the drive from dust, debris and moisture.
- Use the required personal protective equipment: safety shoes with metal toe cap, safety glasses, protective gloves, etc.
- Disconnect all possible voltage sources. Lock and tag.
- When the drive or connected equipment is energized, do not do work on the drive, motor cable, motor, control cables or control circuits.
- After you disconnect the input power, wait for five minutes to let the DC bus capacitors discharge. Measure and make sure that the,
- DC voltage between the DC bus terminals (UDC+, UDC-, R-) is 0 V. DC voltage between the DC bus terminals (UDC+, UDC-, R-) and ground
- (PE) is OV.
- Make sure that the equipment is not energized. Use a multimeter with an impedance of at least 1 Mohm. Make sure that the,
- voltage between the drive input power terminals (L1, L2, L3) and the ground (PE) is 0 V. phase to phase voltage between the drive input power terminals (L1, L2,
- L3) is 0 V.
- voltage between the drive output terminals (T1/U, T2/V, T3/W) and the ground (PE) is 0 V.
- phase to phase voltage between drive output terminals (T1/U, T2/V, T3/ W) is 0 V AC.
- If you use a permanent magnet synchronous motor, do not do work on the drive when the motor rotates. A permanent magnet motor that rotates energizes the drive and the input power terminals.

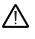

WARNING! The installation, start-up and operation of this equipment requires detailed instructions. Refer to the detailed instructions in the ACS480 Hardware manual (3AXD50000047392 [EN]) and ACS480 Firmware manual (3AXD50000047399 [EN]). You can download these manuals from the ABB website or order hard copies of the manuals with the delivery. Keep this guide near the unit at all times.

# 1. Examine the installation area

The drive is intended for cabinet installation and has a degree of protection of IP20 / UL open type.

Make sure that in the installation area:

- There is sufficient cooling and hot air does not recirculate.
- There is sufficient space above and below the drive for cooling. Refer to Free
- The ambient conditions are suitable. Refer to Ambient conditions.
- The mounting surface is non-flammable and can hold the weight of the drive. Refer to *Dimensions and weights*.
- Materials near the drive are non-flammable.

# 2. Install the drive

You can install the drive with screws or to a DIN rail [Top Hat, W  $\times$  H = 35  $\times$  7.5 mm (1.4 x 0.3 in)].

Installation requirements:

- Make sure that there is a minimum of 75 mm (2.9 in) of free space at the top and bottom of the drive for cooling air
- You can install the R1, R2, R3 and R4 drives tilted by up to 90 degrees, from vertical to fully horizontal orientation.
- You can install several drives side by side. Side-mounted options require approximately 20 mm (0.8 in) of space on the right side of the drive.

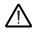

WARNING! Do not install the drive upside down. Make sure that the cooling air exhaust (at the top) is always above the cooling air inlet (at the bottom).

# To install the drive with screws

- Make marks onto the surface for the mounting holes. Refer to Dimensions and weights. The R3 and R4 drives come with a mounting template
- Make the holes for the mounting screws and install suitable plugs or anchors.
- Start to tighten the screws into the mounting holes

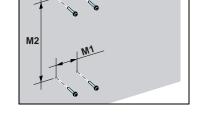

- 4. Install the drive onto the mounting screws.
- Tighten the mounting screws.

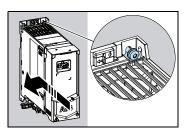

### To install the drive to a DIN rail

- Move the locking part to the left.
- Push and hold the locking button
- Put the top tabs of the drive onto the
- Put the drive against the bottom edge of the DIN installation rail.
- top edge of the DIN installation rail.
- Release the locking button.
- Move the locking part to the right.
- Make sure that the drive is correctly installed.
- To remove the drive, use a flat-head screwdriver to open the locking part.

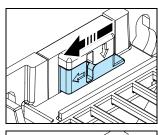

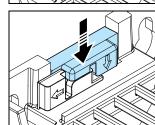

### 3. Measure the insulation resistance

Drive: Do not do voltage tolerance or insulation resistance tests on the drive, because this can cause damage to the drive

Input power cable: Before you connect the input power cable, measure the insulation of the input power cable. Obey the local regulations

- Make sure that the motor cable is connected to the motor and disconnected  $% \left\{ \mathbf{n}_{1}^{\mathbf{n}}\right\} =\mathbf{n}_{2}^{\mathbf{n}}$ from the drive output terminals T1/U, T2/V and T3/W.
- Use a voltage of 1000 V DC to measure the insulation resistance between each phase conductor and the protective earth conductor. The insulation resistance of an ABB motor must be more than 100 Mohm (at 25 °C/77 °F). For the insulation resistance of other motors, refer to the manufacturer's documentation

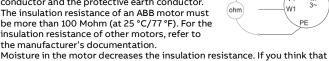

there is moisture in the motor, dry the motor and do the measurement

## 4. Select the cables

See the drive hardware manual for the cable selection instructions.

Input power cable: IEC/EN 61800-5-1 requires two protective earth (ground)

 ${\bf Motor\ cable:}$  ABB recommends to use symmetrical shielded cable (VFD cable) for the best EMC performance.

**Control cable:** Use a double-shielded twisted-pair cable for the analog signals. Use a double- or single-shielded cable for the digital, relay and I/O signals. Do not mix 24 V and 115/230 V signals in the same cable.

## 5. Connect the power cables

# Connection diagram (shielded cables)

If you do wiring in conduits, see the drive hardware manual for more information.

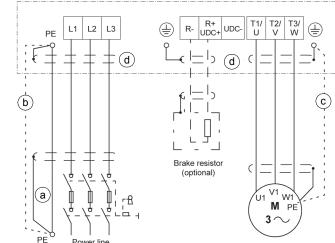

- Two grounding conductors. Use two conductors, if the cross-section of the grounding conductor is less than 10 mm<sup>2</sup> Cu (8 AWG) or 16 mm<sup>2</sup> Al (6 AWG) (IEC/EN 61800-5-1). For example, use the cable shield in addition to the fourth conductor.
- Separate grounding cable (line side). Use it if the conductivity of the fourth conductor or shield is not sufficient for the protective grounding.
- Separate grounding cable (motor side). Use it if the conductivity of the shield is not sufficient for the protective grounding, or there is no symmetrically constructed grounding conductor in the cable.
- 360-degree grounding of the cable shield. This is required for the motor cable and brake resistor cable, and recommended for the input power cable.

# Connection procedure (shielded cables)

If you do wiring in conduits, see the drive hardware manual for more information.

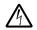

WARNING! Obey the safety instructions in the ACS480 Hardware manual (3AXD50000047392 [EN]). If you ignore them, injury or death, or damage to the equipment can occur.

WARNING! Make sure that the drive is compatible with the power

supply system. You can connect all drive types to a symmetrically grounded TN-S system. You can also connect the UL (NEC) drive types to a corner-grounded system. For other power supply systems, you may need to disconnect the EMC filter or the ground-to-phase varistor. For more information, see the drive hardware manual.

and T3/W motor terminals. Torque the terminals to 0.8 N·m (7 lbf·in).

- front cover, loosen the locking screw and lift the front cover up.
- Strip the motor cable.
- Ground the motor cable shield under the grounding clamp.
- Twist the motor cable shield into a bundle, mark it accordingly and connect it to the grounding
- Connect the phase conductors of the motor cable to the T1/U, T2/V

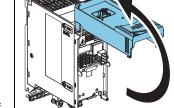

If applicable, connect the brake resistor cable to the R- and UDCterminals. Torque the terminals to 0.8 N·m (7 lbf·in). Use a shielded cable and ground the shield under the grounding clamp.

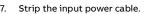

- If the input power cable has a shield, twist it into a bundle, mark it and connect it to the grounding
- Connect the PE conductor of the input power cable to the grounding terminal. If it is necessary, use a second PE conductor.
- Connect the phase conductors of the input power cable to the L1, L2  $\,$ and L3 input terminals. Torque the terminals to 0.8 N·m (7 lbf·in).

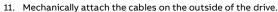

Note! If you power up the drive before you install the I/O or fieldbus module, the

## 6. Install the communication module

To install the communication module (I/O module or fieldbus module):

- Open the front cover.
- Align the communication module contacts with the contacts on the
- Carefully push the communication module into position.

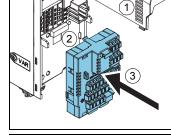

- 4. Push the locking tab in.
- Tighten the locking screw to fully attach and electrically ground the communication module

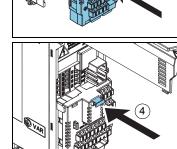

## 7. Connect the control cables

## Connection procedure

Do the connections according to the default control connections of the application macro that you select. For the connections of the factory default macro (ABB standard macro), refer to <code>Default I/O connections</code> (ABB standard macro). For the other macros, refer to the ACS480 Firmware manual (3AXD50000047399 [EN]).

Terminal

- If you do not use the I/O module, select the ABB limited macro.
- This is an IEC compliant connection procedure. For the UL(NEC) connection, see the HW manual.

Keep the signal wire pairs twisted as near to the terminals as possible to prevent inductive coupling.

- Strip a part of the outer shield of the control cable for grounding.
- Use a cable tie to ground the outer shield to the grounding tab.
- Strip the control cable
- conductors. Connect the conductors to the correct control terminals. Torque

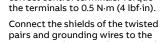

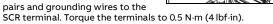

Base unit

6. Mechanically attach the control cables on the outside of the drive.

Close the front cover and tighten the locking screw.

# Default I/O connections (ABB standard macro)

Description

| Terminal                                          |                | Descript       | Base un                                |   |  |  |  |  |
|---------------------------------------------------|----------------|----------------|----------------------------------------|---|--|--|--|--|
|                                                   | Reference volt | age and a      | nalog I/O                              |   |  |  |  |  |
| _                                                 | SCR            | Signal ca      | able shield (screen)                   |   |  |  |  |  |
| <del>/ 1</del>                                    | Al1            | Output f       | req./speed ref: 010 V                  |   |  |  |  |  |
| <del></del>                                       | AGND           | Analog i       | nput circuit common                    |   |  |  |  |  |
|                                                   | +10 V          | Reference      | ce voltage 10 V DC                     |   |  |  |  |  |
| 110 kohm                                          | AI2            | Not conf       | figured                                |   |  |  |  |  |
|                                                   | AGND           | Analog i       |                                        |   |  |  |  |  |
|                                                   | AO1            | Output f       |                                        |   |  |  |  |  |
|                                                   | AO2            | Output         | current: 020 mA                        |   |  |  |  |  |
| <u> </u>                                          | AGND           | Analog o       | output circuit common                  |   |  |  |  |  |
| max. 500 ohm                                      | Aux. voltage o |                | programmable digital inputs            |   |  |  |  |  |
|                                                   | +24 V          |                | age output +24 V DC, max. 250 mA       | × |  |  |  |  |
|                                                   | DGND           |                | age output common                      | × |  |  |  |  |
|                                                   | DCOM           |                | nput common for all                    | × |  |  |  |  |
|                                                   | DI1            |                | /Start (1)                             | × |  |  |  |  |
|                                                   | DI2            |                | (0)/Reverse (1)                        | × |  |  |  |  |
|                                                   | DI3            |                | t frequency/speed selection            | ^ |  |  |  |  |
|                                                   | DI3            |                | t frequency/speed selection            |   |  |  |  |  |
|                                                   | DIS            |                | et 1 (0)/Ramp set 2 (1)                |   |  |  |  |  |
|                                                   | DIS            |                | 1 1 11                                 |   |  |  |  |  |
|                                                   |                | Not configured |                                        |   |  |  |  |  |
|                                                   | Relay outputs  |                | Touri                                  |   |  |  |  |  |
|                                                   | RO1C           |                | Ready                                  | × |  |  |  |  |
|                                                   | RO1A           | $\Box$         | 250 V AC/30 V DC                       | × |  |  |  |  |
| <del>                                      </del> | RO1B           |                | 2 A                                    | × |  |  |  |  |
|                                                   | RO2C           |                | Running                                |   |  |  |  |  |
|                                                   | RO2A           | $\neg$         | 250 V AC/30 V DC                       |   |  |  |  |  |
| <del>                                      </del> | RO2B           | $\neg \neg$    | 2 A                                    |   |  |  |  |  |
|                                                   | RO3C           |                | Fault (-1)                             |   |  |  |  |  |
|                                                   | RO3A           | ユー             | 250 V AC/30 V DC                       |   |  |  |  |  |
| <del></del>                                       | RO3B           |                | 2 A                                    |   |  |  |  |  |
|                                                   | EIA-485 Modb   |                |                                        |   |  |  |  |  |
|                                                   | B+             | Embedd         | ed Modbus RTU (EIA-485)                |   |  |  |  |  |
|                                                   | A-             |                |                                        |   |  |  |  |  |
|                                                   | DGND           |                |                                        |   |  |  |  |  |
|                                                   | TERM&BIAS      | Serial da      | ta link termination switch             |   |  |  |  |  |
|                                                   | Safe torque of | f              |                                        |   |  |  |  |  |
|                                                   | SGND           |                | que off. Factory connection. Both      | × |  |  |  |  |
|                                                   | IN1            | circuits r     | must be closed for the drive to start. | × |  |  |  |  |
| _                                                 | IN2            |                |                                        | × |  |  |  |  |
|                                                   | OUT1           | <u> </u>       |                                        | × |  |  |  |  |
|                                                   |                |                |                                        |   |  |  |  |  |
|                                                   | +24V           | Auxiliary      | voltage output. The alternative        |   |  |  |  |  |
|                                                   | DGND           |                | s have the same supply as the base     |   |  |  |  |  |
|                                                   | DCOM           | unit.          |                                        |   |  |  |  |  |

**Note**: imes refers to terminals in the base unit. Other terminals are in the RIIO-01 I/O extension module (installed in the standard drive variant as default)

## Connecting EIA-485 Modbus RTU terminal to the drive

Connect the fieldbus to the EIA-485 Modbus RTU terminal on the RIIO-01 module which is attached to the control unit of the drive. The connection diagram is

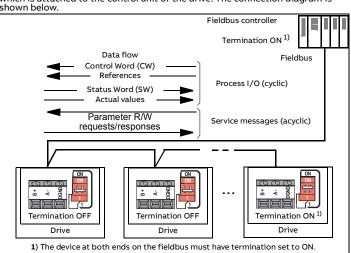

## 8. Install the control panel

To install the control panel:

- Close the front cover and tighten the locking screw.
- Put the bottom edge of the control panel into position.
- Push the top of the control panel until it locks into position.

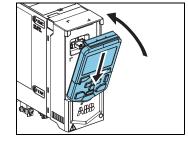

## 9. Start up the drive

For information on the start-up and drive parameters, refer to the ACS480 Firmware manual (3AXD50000047399 [EN]).

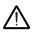

WARNING! Before you start up the drive, make sure that the installation is complete. Make sure that the cover of the drive and the cable box, if included, are in place.

Make sure that the motor does not cause danger when it starts. Disconnect the motor from other machinery, if there is a risk of damage or injury.

For information on the user interface, refer to the ACS-AP-x Assistant control panel user's manual (3AUA0000085685 [EN]).

The control panel has softkeys below the display to access the corresponding commands, and arrow keys to navigate the menu and change parameter values. Push the "?" button to open the help function.

First start-up:

Make sure that you have the motor data (from the name plate) available

1. Set the main power to on.

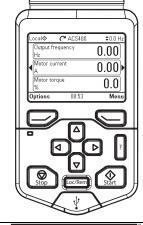

Select the user interface language with the arrow keys and set it with the right softkey (OK).

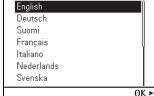

Select Start set-up and push the right softkey (Next).

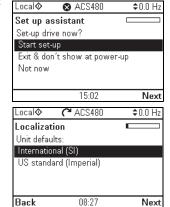

you are prompted by the set-up assistant. To set up fieldbus communications for a fieldbus adapter, refer to the applicable fieldbus adapter manual and to the ACS480 Firmware manual

Select the localization and push the

To complete the start-up procedure,

enter the settings and values when

right softkey (Next).

(3AXD50000047399 [EN]).

You can also use Primary se Main menu to configure the unit.

| Local� (~ ACS480 | \$0.2 Hz |
|------------------|----------|
| Main menu —      |          |
| Primary settings | •        |
| 1/0              | •        |
| Diagnostics      | •        |
| Exit 09:30       | Select   |

# Fieldbus communication

You can connect the drive to a serial communication link via a fieldbus adapter module or the embedded fieldbus interface. The embedded fieldbus interface is included in the I/O module, and it supports the Modbus RTU protocol. The table shows the minimum set of parameters for embedded Modbus communication. For the fieldbus adapter module settings, refer to the appropriate

Note! Embedded Modbus is valid with the I/O module. To configure embedded Modbus communication:

1. Connect the fieldbus cable and the required I/O signals. Refer to *Default I/O* 

- connections (ABB standard macro).
- 2. If it is necessary, set the termination switch to ON.
- 3. Power up the drive.
- 4. Select the ABB limited 2-wire macro from *Primary settings* or with parameter 96.04.
- Configure fieldbus communication from the parameter list.

The minimum parameters that apply to embedded Modbus RTU:

| Parameters                         | Setting             |
|------------------------------------|---------------------|
| 20.01 Ext1 commands                | Embedded fieldbus   |
| 22.11 Ext1 speed ref 1 (vector)    | EFB ref 1           |
| 28.11 Ext1 frequency ref1 (scalar) | EFB ref1            |
| 31.11 Fault reset selection        | DI1                 |
| 58.01 Protocol enable              | Modbus RTU          |
| 58.03 Node address                 | 1 (default)         |
| 58.04 Baud rate                    | 19,2 kbps (default) |
| 58.05 Parity                       | 8 EVEN 1 (default)  |

If you need to change other parameters, you can set them manually. Refer to the ACS480 Firmware manual (3AXD50000047399 [EN]) and the applicable fieldbus adapter documentation.

## Warnings and faults generated by the drive

| -       | <b>J</b> |                                                                                                    |
|---------|----------|----------------------------------------------------------------------------------------------------|
| Warning | Fault    | Description                                                                                                    |
| A2A1    | 2281     | Warning: Current calibration is done at the next start.<br>Fault: Output phase current measurement fault.            |
| A2B1    | 2310     | Overcurrent. The output current is more than the internal limit. This can be caused by an earth fault or phase loss. |
| A2B3    | 2330     | Earth leakage. A load unbalance that is typically caused by an earth fault in the motor or the motor cable.          |
| A2B4    | 2340     | Short circuit. There is a short circuit in the motor or the motor cable.                                             |
|         | 3130     | Input phase loss. The intermediate DC circuit voltage oscillates.                                                    |
|         | 3181     | Cross connection. The input and motor cable connections are incorrect.                                               |
| A3A1    | 3210     | DC link overvoltage. There is an overvoltage in the intermediate DC circuit.                                         |
| A3A2    | 3220     | DC link undervoltage. There is an undervoltage in the intermediate DC circuit.                                       |
|         | 3381     | Output phase loss. All three phases are not connected to the motor.                                                  |
| A5A0    | 5091     | Safe torque off. The Safe torque off (STO) function is on.                                                           |
|         | 6681     | EFB communication loss. Break in embedded fieldbus communication.                                                    |
|         | 7510     | FBA A communication. Communication lost between drive and fieldbus adapter.                                          |
| A7AB    | -        | Extension I/O configuration failure. I/O module is not installed into drive or ABB limited macro is not selected.    |
| AFF6    | -        | Identification run. The motor ID run occurs at the next start.                                                       |
| FA81    | -        | Safe torque off 1. The Safe torque off circuit 1 is broken.                                                          |
| FA82    | -        | Safe torque off 2. The Safe torque off circuit 2 is broken.                                                          |
|         |          |                                                                                                    |

For the complete list of warnings and faults, refer to the ACS480 Firmware manual (3AXD50000047399 [EN]).

### Ratings

For detailed technical information, refer to the ACS480 Hardware manual (3AXD50000047392 [EN]).

# IEC ratings, $U_{\rm N}$ = 400 V

| IEC type<br>ACS480-04 | Input<br>rating | Input<br>with | Output ratings   |                |                |                   |          |                   |          |    |
|-----------------------|-----------------|---------------|------------------|----------------|----------------|-------------------|----------|-------------------|----------|----|
| i                     |                 | choke         | Max.<br>current  | Nominal<br>use |                | Light-duty<br>use |          | Heavy-duty<br>use |          |    |
|                       | 4               | 4             | / <sub>max</sub> | / <sub>N</sub> | P <sub>N</sub> | / <sub>Ld</sub>   | $P_{Ld}$ | / <sub>Hd</sub>   | $P_{Hd}$ |    |
|                       | Α               | Α             | Α                | Α              | kW             | Α                 | kW       | Α                 | kW       |    |
| 02A7-4                | 4.2             | 2.6           | 3.2              | 2.6            | 0.75           | 2.5               | 0.75     | 1.8               | 0.55     | R1 |
| 03A4-4                | 5.3             | 3.3           | 4.7              | 3.3            | 1.1            | 3.1               | 1.1      | 2.6               | 0.75     | R1 |
| 04A1-4                | 6.4             | 4.0           | 5.9              | 4.0            | 1.5            | 3.8               | 1.5      | 3.3               | 1.1      | R1 |
| 05A7-4                | 9.0             | 5.6           | 7.2              | 5.6            | 2.2            | 5.3               | 2.2      | 4.0               | 1.5      | R1 |
| 07A3-4                | 11.5            | 7.2           | 10.1             | 7.2            | 3.0            | 6.8               | 3.0      | 5.6               | 2.2      | R1 |
| 09A5-4                | 15.0            | 9.4           | 13.0             | 9.4            | 4.0            | 8.9               | 4.0      | 7.2               | 3.0      | R1 |
| 12A7-4                | 20.2            | 12.6          | 16.9             | 12.6           | 5.5            | 12.0              | 5.5      | 9.4               | 4.0      | R2 |
| 018A-4                | 27.2            | 17.0          | 22.7             | 17.0           | 7.5            | 16.2              | 7.5      | 12.6              | 5.5      | R3 |
| 026A-4                | 40.0            | 25.0          | 30.6             | 25.0           | 11.0           | 23.8              | 11.0     | 17.0              | 7.5      | R3 |
| 033A-4                | 45.0            | 32.0          | 45.0             | 32.0           | 15.0           | 30.5              | 15.0     | 25.0              | 11.0     | R4 |
| 039A-4                | 50.0            | 38.0          | 57.6             | 38.0           | 18.5           | 36.0              | 18.5     | 32.0              | 15.0     | R4 |
| 046A-4                | 56.0            | 45.0          | 68.4             | 45.0           | 22.0           | 42.8              | 22.0     | 38.0              | 18.5     | R4 |
| 050A-4                | 60.0            | 50.0          | 81.0             | 50.0           | 22.0           | 48.0              | 22.0     | 45.0              | 22.0     | R4 |

# UL (NEC) ratings, $U_N$ = 460 V (440-480 V) @ 60 Hz

| UL (NEC) type | Input                 | Input         | Output ratings   |            |                |            |                 |                 |              |      |
|---------------|-----------------------|---------------|------------------|------------|----------------|------------|-----------------|-----------------|--------------|------|
| ACS480-04     | rating                | with<br>choke | Max.<br>current  |            | ninal<br>se    | _          | -duty<br>se     | -               | /-duty<br>se | size |
|               | <b>1</b> <sub>1</sub> | 4             | I <sub>max</sub> | <b>√</b> N | P <sub>N</sub> | <b>L</b> d | P <sub>Ld</sub> | / <sub>Hd</sub> | $P_{Hd}$     | Î    |
|               | Α                     | Α             | Α                | Α          | hp             | Α          | hp              | Α               | hp           |      |
| 02A1-4        | 3.4                   | 2.1           | 3.6              | 2.1        | 1.0            | 2.1        | 1.0             | 1.6             | 0.75         | R1   |
| 03A0-4        | 4.8                   | 3.0           | 5.2              | 3.0        | 1.5            | 3.0        | 1.5             | 2.1             | 1.0          | R1   |
| 03A5-4        | 5.4                   | 3.4           | 6.6              | 3.5        | 2.0            | 3.4        | 2.0             | 3.0             | 1.5          | R1   |
| 04A8-4        | 7.7                   | 4.8           | 8.0              | 4.8        | 3.0            | 4.8        | 2.0             | 3.4             | 2.0          | R1   |
| 06A0-4        | 9.6                   | 6.0           | 11.2             | 6.0        | 3.0            | 6.0        | 3.0             | 4.0             | 2.0          | R1   |
| 07A6-4        | 12.2                  | 7.6           | 14.4             | 7.6        | 5.0            | 7.6        | 5.0             | 4.8             | 3.0          | R1   |
| 011A-4        | 17.6                  | 11.0          | 18.8             | 11.0       | 7.5            | 11.0       | 7.5             | 7.6             | 5.0          | R2   |
| 014A-4        | 22.4                  | 14.0          | 25.2             | 14.0       | 10.0           | 14.0       | 10.0            | 11.0            | 7.5          | R3   |
| 021A-4        | 33.6                  | 21.0          | 34.0             | 21.0       | 15.0           | 21.0       | 15.0            | 14.0            | 10.0         | R3   |
| 027A-4        | 37.9                  | 27.0          | 50.0             | 27.0       | 20.0           | 27.0       | 20.0            | 12.0            | 15.0         | R4   |
| 034A-4        | 44.7                  | 34.0          | 64.0             | 34.0       | 25.0           | 34.0       | 25.0            | 27.0            | 20.0         | R4   |
| 042A-4        | 50.4                  | 42.0          | 90.0             | 42.0       | 30.0           | 42.0       | 30.0            | 40.0            | 30.0         | R4   |

# **Fuses**

For more information on fuses, circuit breakers and manual motor protectors, refer to the ACS480 Hardware manual (3AXD50000047392 [EN]).

# **Ambient conditions**

| Requirement                        | During operation (installed for stationary use)                                                                                                    |  |  |  |  |
|------------------------------------|----------------------------------------------------------------------------------------------------|--|--|--|--|
| Installation altitude              | 400 V units: 04000 m (013123 ft) above sea level (with derating above 1000 $$ m [3281 ft]) $^{1)}$                                                                                                    |  |  |  |  |
| Air temperature                    | -10+60 °C (14140 °F). Above 50 °C (122 °F) derating is required. No frost allowed.                                                                                                    |  |  |  |  |
| Relative humidity                  | 5 95% without condensation                                                                                                    |  |  |  |  |
| Contamination levels               | No conductive dust allowed                                                                                                    |  |  |  |  |
| (IEC 60721-3-x)                    | IEC 60721-3-3: 2002<br>Classification of environmental conditions - Part 3-3: Classification<br>of groups of environmental parameters and their severities -<br>Stationary use of weather protected locations |  |  |  |  |
| Shock (IEC 60068-2-27,<br>ISTA 1A) | Not allowed                                                                                                    |  |  |  |  |
| Free fall                          | Not allowed                                                                                                    |  |  |  |  |

1) Altitude derating: Up to 4000 m (13123 ft) is possible for 400 V units, if the maximum switching voltage for the integrated Relay Output 1 is 30 V at 4000 m (13123 ft) (e.g. do not connect 250 V to Relay Output 1). Up to 250 V is permitted up to 2000 m (6562 ft).

For a 3-phase 400 V drive at 4000 m (13123 ft) altitude, only the following power systems are permitted: TN-S, TN-c, TN-CS, TT (not corner earthed).

### **Dimensions and weights**

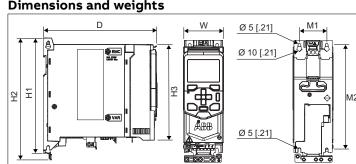

| Frame |            | Dimensions and weights |      |     |     |     |     |        |     |     |     |     |     |     |      |      |
|-------|------------|------------------------|------|-----|-----|-----|-----|--------|-----|-----|-----|-----|-----|-----|------|------|
| size  | H1 H2 H3 W |                        | D M1 |     | 11  | M2  |     | Weight |     |     |     |     |     |     |      |      |
|       | mm         | in                     | mm   | in  | mm  | in  | mm  | in     | mm  | in  | mm  | in  | mm  | in  | kg   | lb   |
| R1    | 205        | 8.1                    | 223  | 8.8 | 176 | 6.9 | 73  | 2.8    | 207 | 8.2 | 50  | 2.0 | 191 | 7.5 | 1.77 | 3.90 |
| R2    | 205        | 8.1                    | 223  | 8.8 | 176 | 6.9 | 97  | 3.8    | 207 | 8.2 | 75  | 2.9 | 191 | 7.5 | 2.35 | 5.19 |
| R3    | 205        | 8.1                    | 220  | 8.7 | 176 | 6.9 | 172 | 6.8    | 207 | 8.2 | 148 | 5.8 | 191 | 7.5 | 3.52 | 7.76 |
| R4    | 205        | 8.1                    | 240  | 9.5 | 176 | 6.9 | 260 | 10.2   | 212 | 8.4 | 238 | 9.4 | 191 | 7.5 | 6.02 | 13.3 |

# Free space requirements

| Frame |    | Free space required |    |      |              |    |  |  |  |  |  |
|-------|----|---------------------|----|------|--------------|----|--|--|--|--|--|
| size  | Ab | oove                | В  | elow | On the sides |    |  |  |  |  |  |
|       | mm | in                  | mm | in   | mm           | in |  |  |  |  |  |
| R1R4  | 75 | 2.9                 | 75 | 2.9  | 0            | 0  |  |  |  |  |  |

Note: Side-mounted options require approximately 20 mm (0.8 in) of space on the right side of the drive.

## Certifications

The applicable certifications are shown on the product's type label.

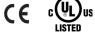

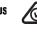

marking

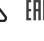

marking

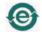

marking

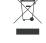

marking

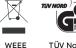

**Declaration of conformity** 

marking

# **EU Declaration of Conformity**

Machinery Directive 2006/42/EC

Address:

Hiomotie 13, 00380 Helsinki, Finland +358 10 22 11

declare under our sole responsibility that the following product:

Frequency converter

ACS480-04

with regard to the safety function

Safe torque off

is in conformity with all the relevant safety component requirements of EU Machinery Directive 2006/42/EC, when the listed safety function is used for safety component

Adjustable speed electrical power drive systems – Part 5-2: Safety requirements - Functional EN 62061:2005 + AC:2010 + Safety of machinery - Functional safety of safety A1:2013 + A2:2015 electronic and programmable electronic control systems Safety of machinery - Safety-related parts of control systems. Part EN ISO 13849-1:2015

EN ISO 13849-2:2012 Part 2: Validation EN 60204-1: 2006 + A1:2009

The following other standards have been applied

Functional safety of electrical / electronic / programmable electronic safety-related systems Adjustable speed electrical power drive systems – Part 5-2: Safety requirements - Functional IEC 61508:2010 IEC 61800-5-2:2016

 $The\ product \hbox{\tt [s]}\ referred\ in\ this\ Declaration\ of\ conformity\ fulfil\hbox{\tt [s]}\ the\ relevant\ provisions\ of\ conformity\ fulfil\hbox{\tt [s]}\ the\ relevant\ provisions\ of\ conformity\ fulfil\hbox{\tt [s]}\ the\ relevant\ provisions\ of\ conformity\ fulfil\hbox{\tt [s]}\ the\ relevant\ provisions\ of\ conformity\ fulfil\hbox{\tt [s]}\ the\ relevant\ provisions\ of\ conformity\ fulfil\ conformity\ fulfil\ fulfil\ conformity\ fulfil\ c$ other European Union Directives which are notified in Single EU Declaration of conformity 3AXD10000594967

Person authorized to compile the technical file:

Name and address: Risto Mynttinen, Hiomotie 13, 00380 Helsinki, Finland

Helsinki, 9 Feb 2018

Manufacturer representative:

Chester. Vesa Kandell Vice President, ABB

# **Related documents**

| Document                                              | Code (English)  |
|-------------------------------------------------------|-----------------|
| ACS480 drives hardware manual                         | 3AXD50000047392 |
| ACS480 standard control program firmware manual       | 3AXD50000047399 |
| ACS480 quick installation and start-up guide          | 3AXD50000047400 |
| FDNA-01 DeviceNet adapter module quick guide          | 3AXD50000158515 |
| FENA-01/-11/-21 Ethernet adapter module user's manual | 3AUA0000093568  |
| FMBT-21 Modbus/TCP adapter module quick guide         | 3AXD50000158560 |
| FPBA-01 PROFIBUS DP adapter module user's manual      | 3AFE68573271    |
| FPNO-21 PROFINET adapter module quick guide           | 3AXD50000158577 |
|                                                       |                 |

# Online manuals applicable to this product:

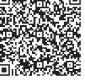

List of ACS480 manuals

# Online videos:

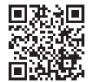

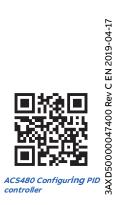